- 1. Оценка работы Buddy выставляется проверяющим.
- 2. Оценка выставляется по каждому критерию отдельно.
- 3. После утверждения оценки проверяющим, Заходим в личный кабинет в раздел "Результаты и достижения"
- 4. Заходим в раздел "Общественные достижения"
- 5. Заходим в тип "buddy".

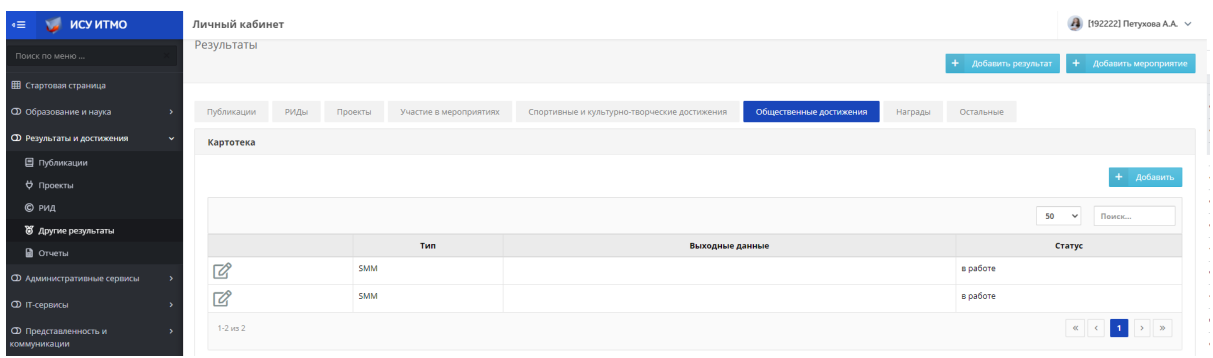

## 6. Видим выставленные оценки.

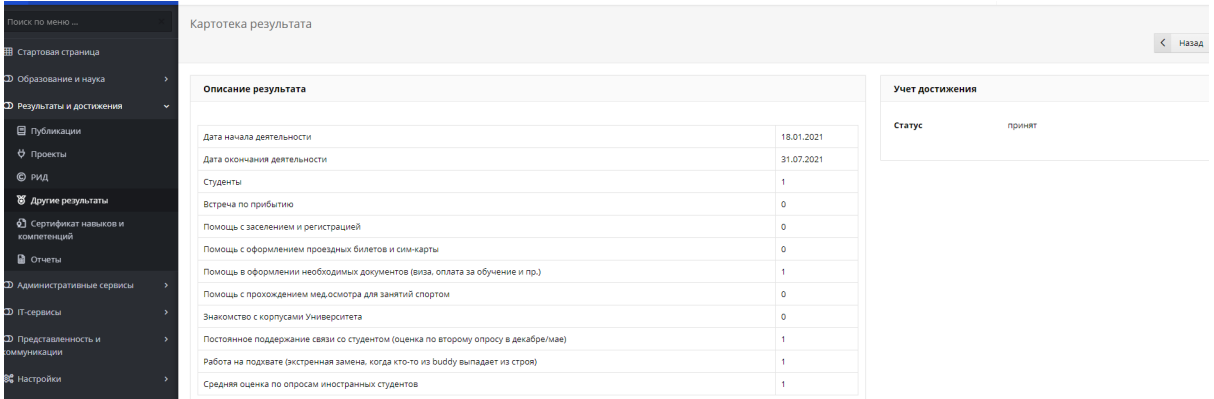

7. По вопросам оценок можно писать на почту

buddysystem.ifmo@gmail.com